# 방해금지모드 설정 방법

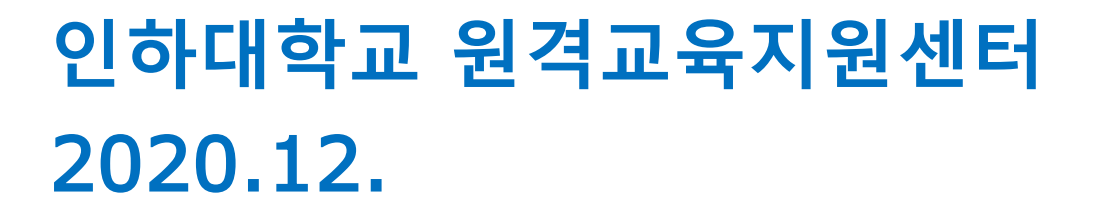

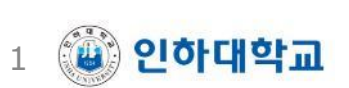

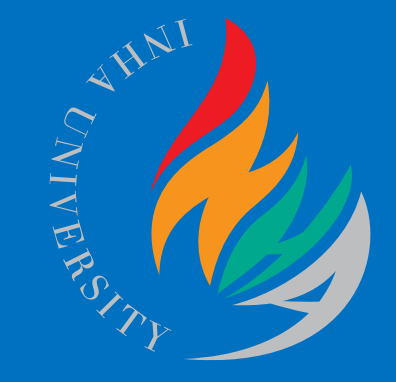

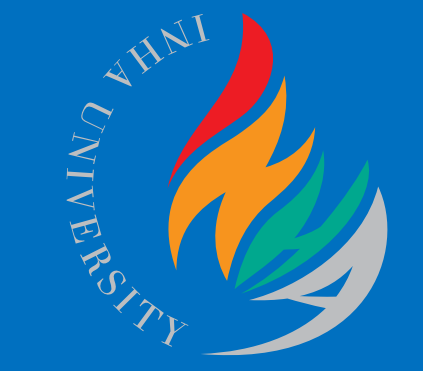

## 아이폰 설정(iOS)

#### 원격교육지원센터

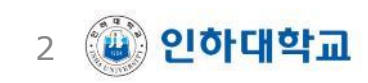

### ZOOM 시험 감독 중 스마트폰으로 전화/문자/알람/긴급 재난문자 등이 수신되면 ZOOM 화면이 정지되어 시험 모니터링이 불가능하며, 부정행위로 분류될 수 있습니다.

### 따라서 불이익을 받지 않도록, 사전에 자신의 폰 설정을 확인하여 주시기 바랍니다.

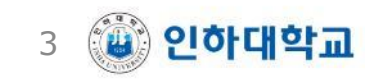

#### 아이폰(iOS) 방해금지모드 설정

• [설정] – [방해금지 모드] – 방해금지모드 설정 ON 및 기타 설정 확인

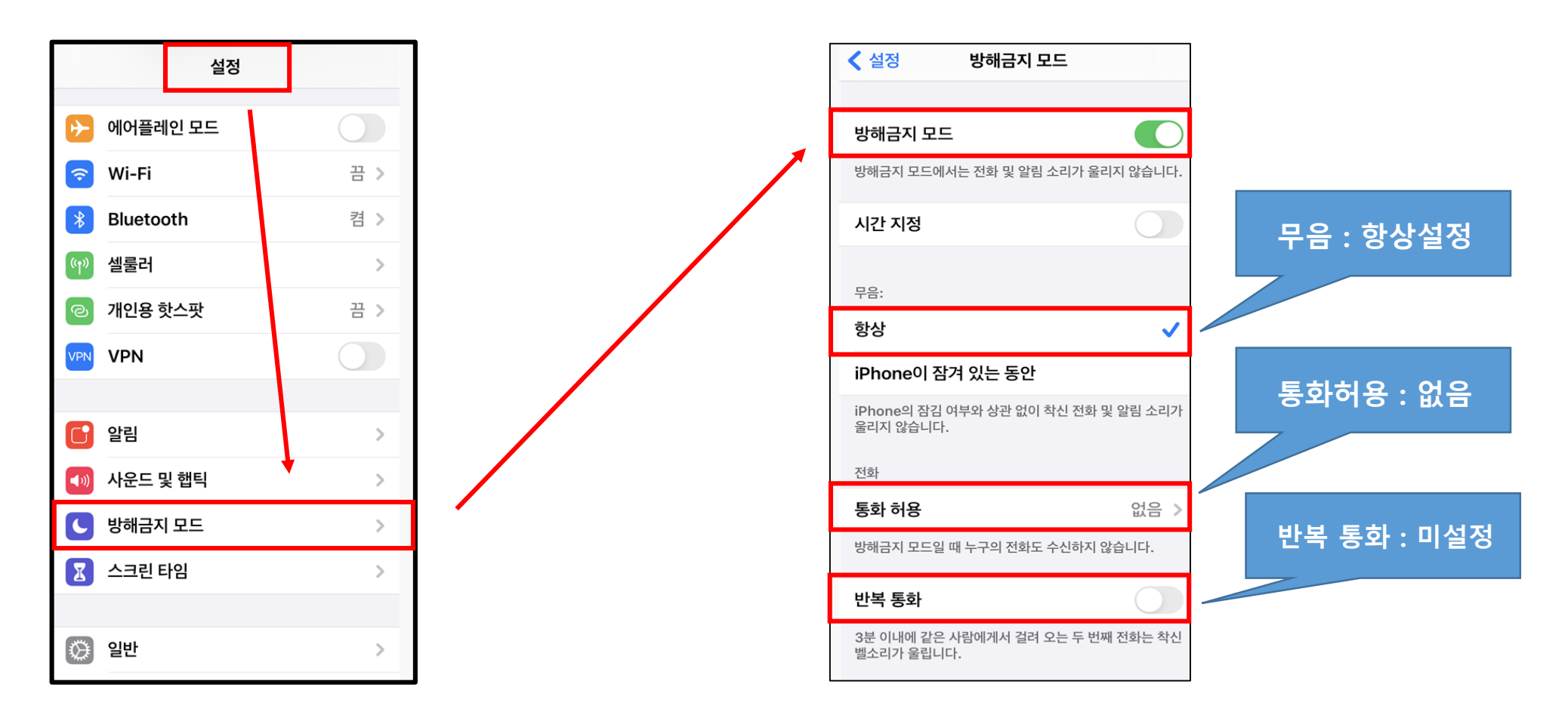

◉ 인하대학교  $\varDelta$ 

### 아이폰(iOS) 긴급재난문자 미수신 설정

• [설정] – [알림] – 긴급재난문자, 안전안내문자 모두 미수신 설정

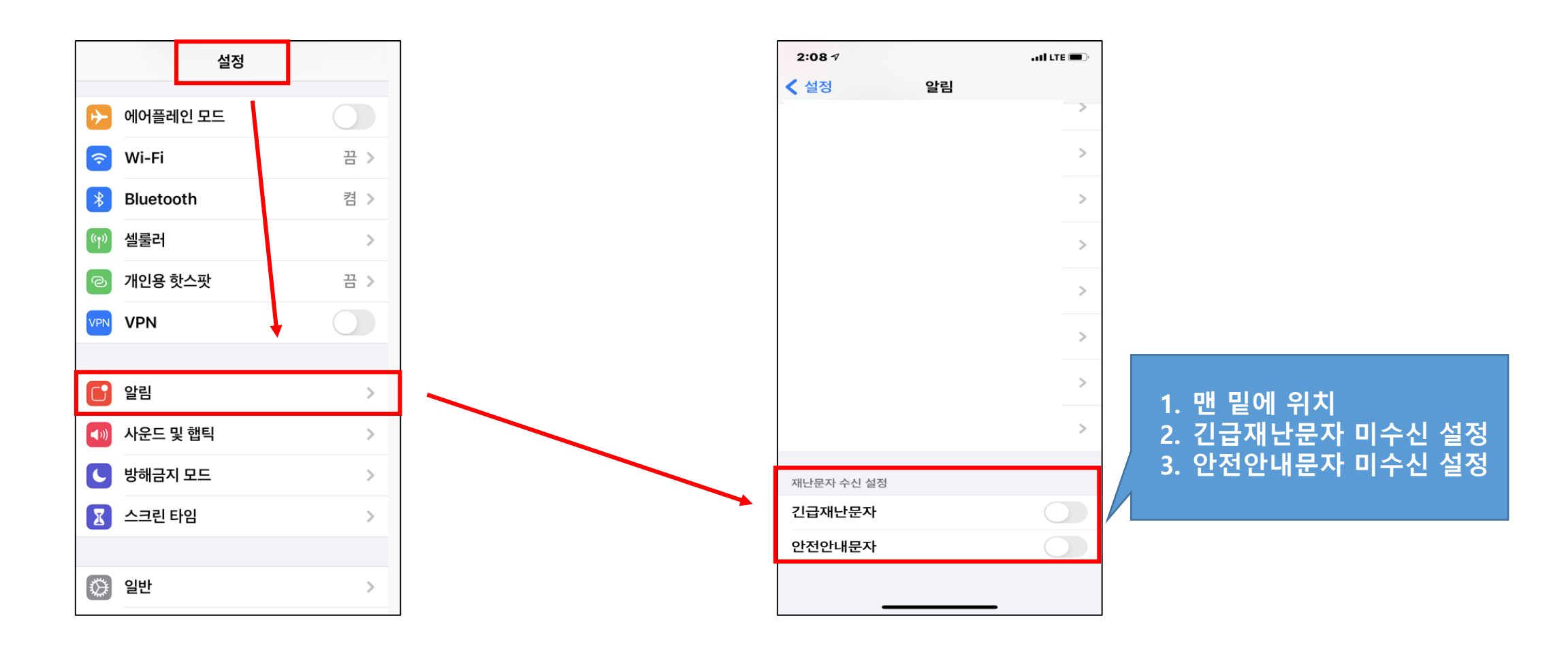

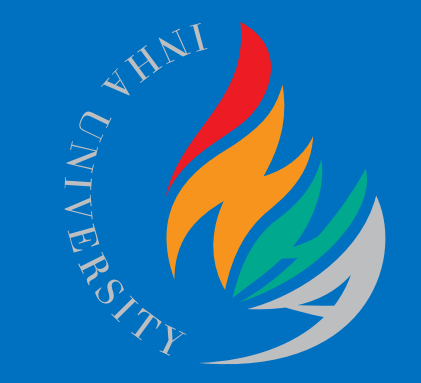

## 안드로이드(Android) 설정

#### 원격교육지원센터

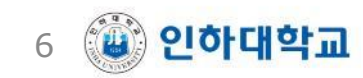

#### 안드로이드(Android) 방해금지모드 설정

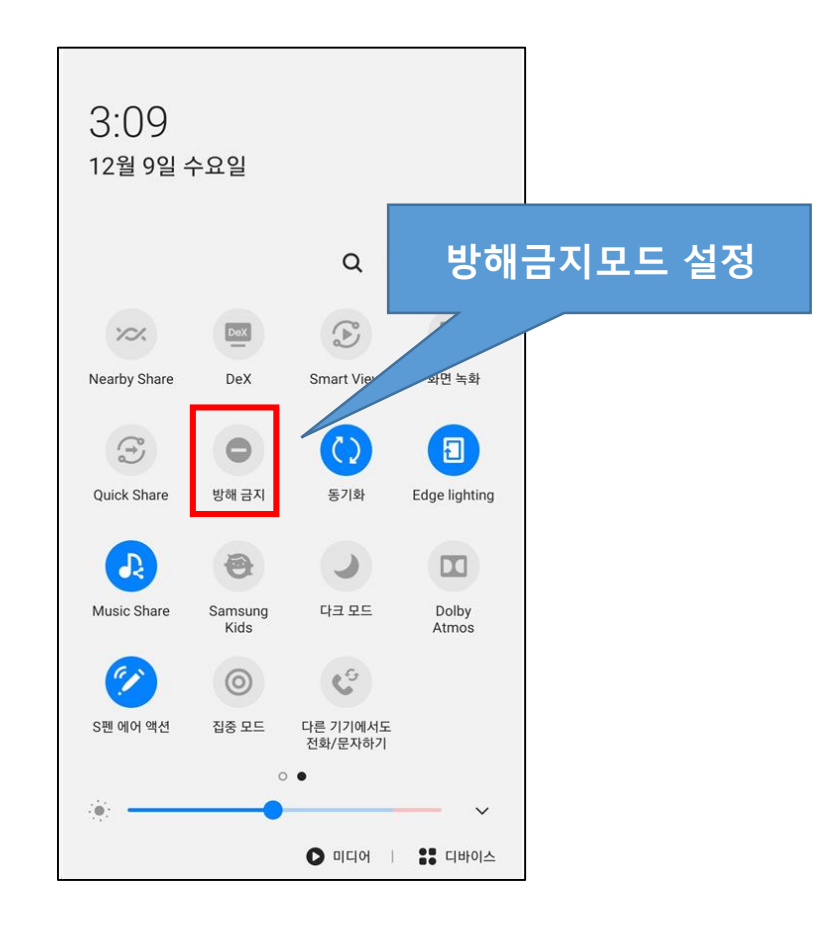

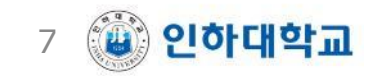

### 안드로이드(Android) 긴급재난문자 미수신 설정

• [채팅메세지] – [메시지 설정] – [긴급 알림 설정 사용 OFF]

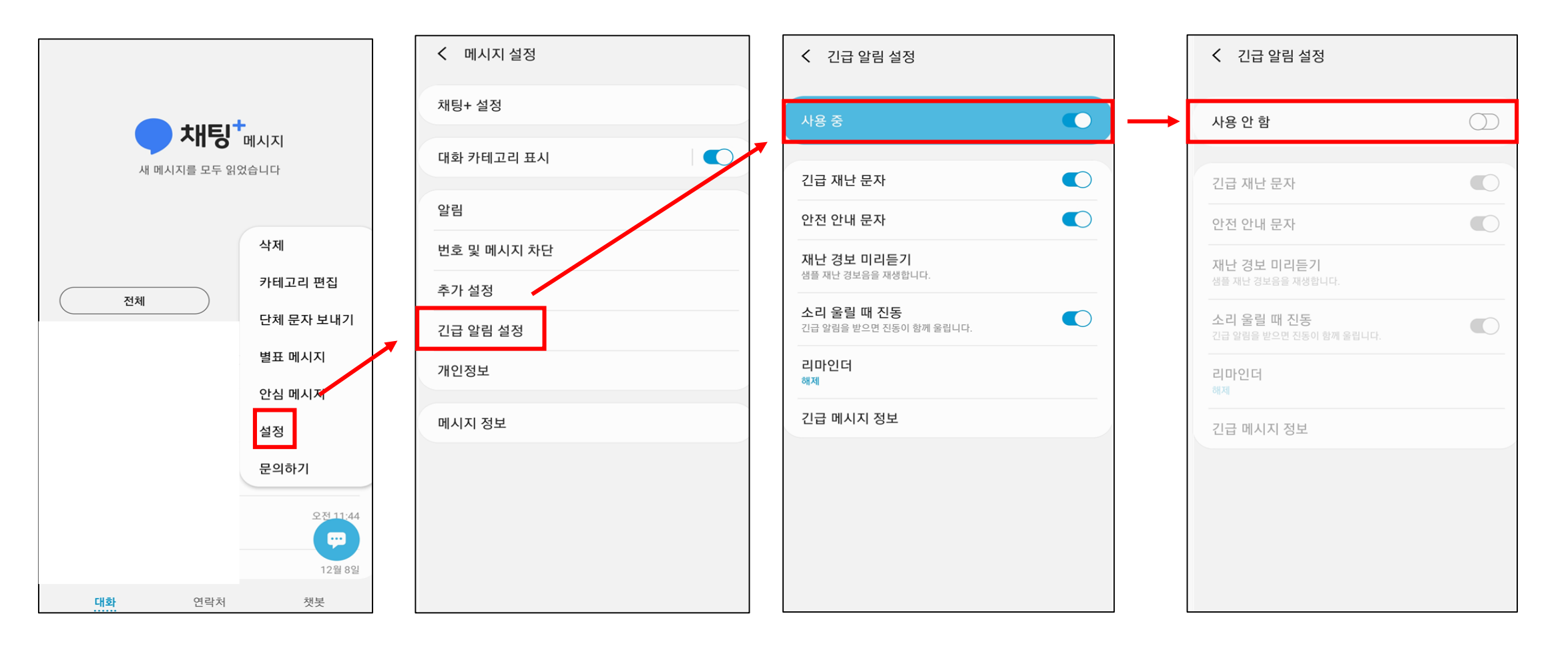

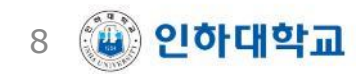